# Faculty of Science IT Services

Introduction for students

C&CZ, September 2019

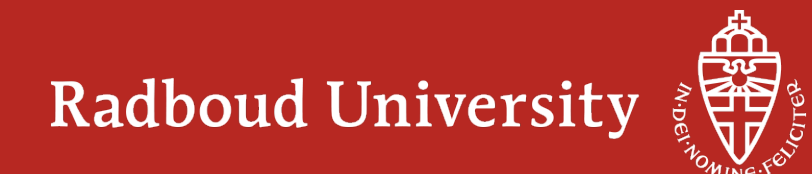

# **C&CZ – "Computer en Communicatiezaken"**

- Faculty of Science IT expertise and support
	- including networks
- For students and scientific staff
- Contact:

Our office: HG03.055, on the third floor, entry is on the central street

- Helpdesk: helpdesk@science.ru.nl +31 24 36 20000
- System Administrators: postmaster@science.ru.nl +31 24 36 53535
- Network support: netmaster@science.ru.nl
- Whatsapp/Telegram/Signal +31 6 15 35 26 77
- Website and documentation:  $Googlecncz) \rightarrow www.cncz.science.ru.nl$ 
	- It is a wiki: Please feel free to add/improve
	- You probably want to start with the page for "Studenten" and switch to English
	- Searching for C&CZ services? Google "cncz *search phrase"*

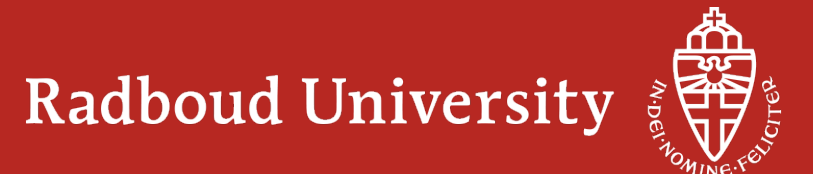

## **Science login**

- All Faculty of Science students (and staff) have a science login
	- Usually consists of first name or initial(s) and last name
	- Does not contain a dot, capitals or  $@$
	- Is separate from RU account (s-number)
- Gives access to Faculty of Science IT services
	- Computer labs
	- Home directory
	- Network discs with course software
	- Linux Login server: lilo.science.ru.nl (ssh)
	- VPN
	- GitLab: gitlab.science.ru.nl
	- Survey server
	- Mail (science.ru.nl)

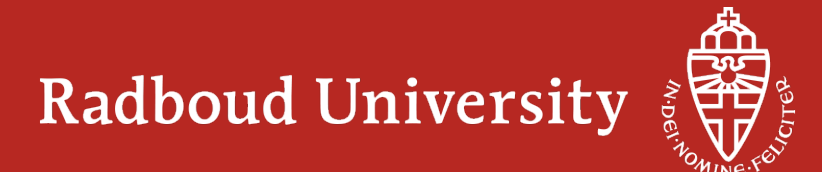

#### **Science Mail**

- Addresses of the form: I.Surname@student.**science.ru.nl**
- Forwarded to your @student.ru.nl address
- Forwarding address can be managed on the DIY website
- Extra mail addresses / mailing lists can be requested. Manage these on DIY

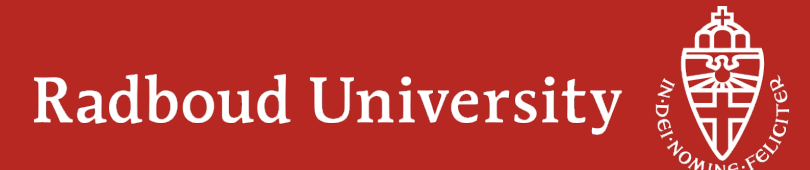

## **Science Computer Labs (a.k.a. Terminal Rooms)**

- Choose OS at boot:
	- Windows 10: "scienceloginname" or RU\s-number
	- Ubuntu 18.04: only with "scienceloginname"
- With your Science login
	- documents in Windows as U: drive
	- in Linux as /home/loginname
	- daily backup
	- 5 GB, can be enlarged on request
	- course software
- UB (central library) and other RU pcs: – Login with "S-number" or "B-FAC\scienceloginnaam"
- If "locked out" (10 times wrong password):
	- wait 30 minutes or visit C&CZ and bring you campus card or other ID with photo

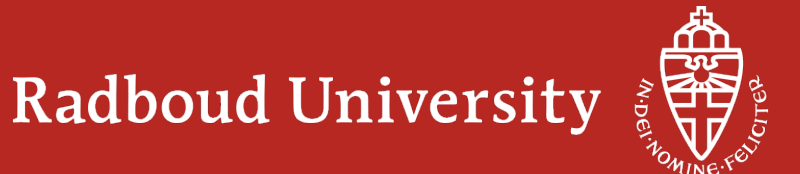

# Find free pc: http://welke.tk

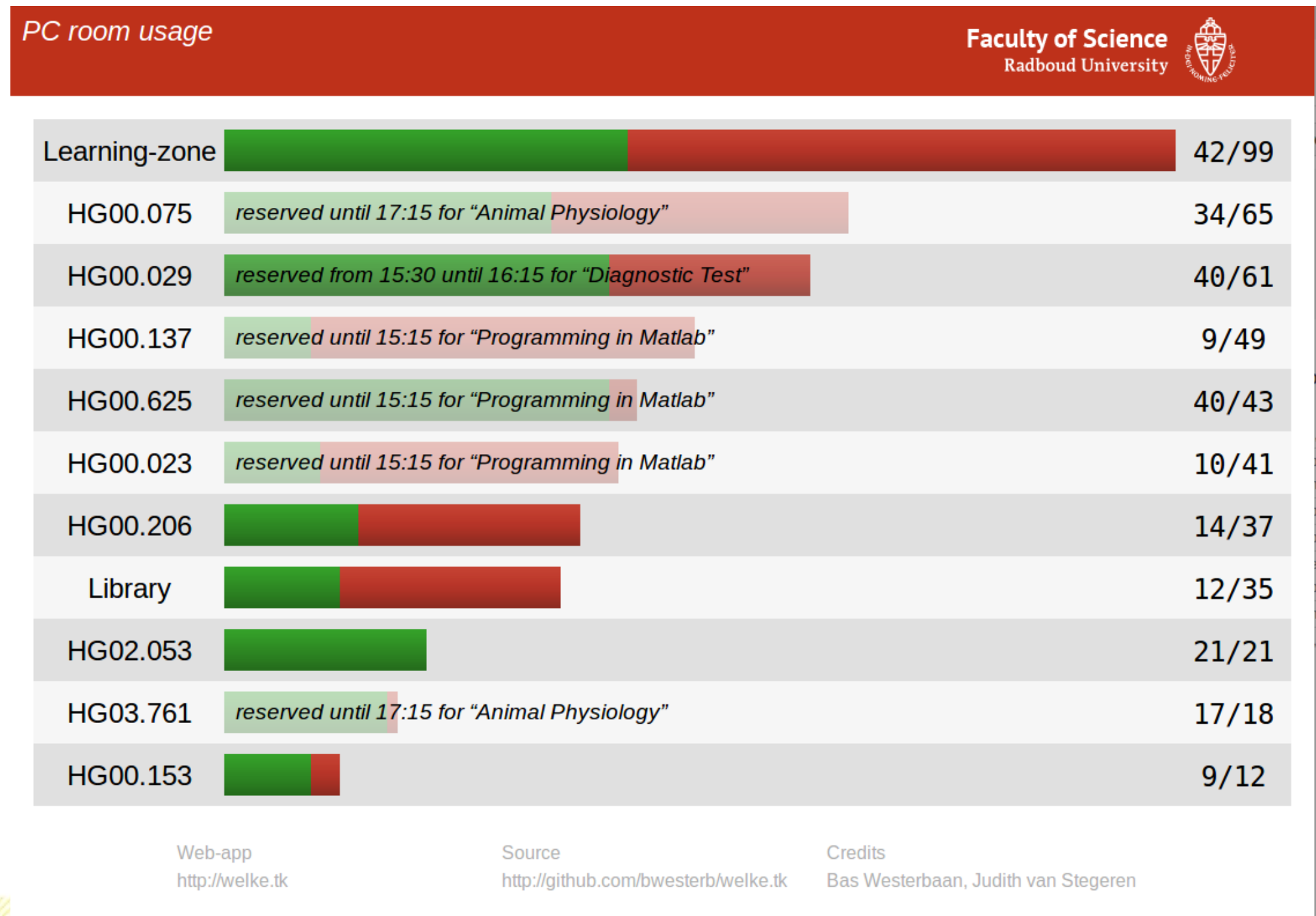

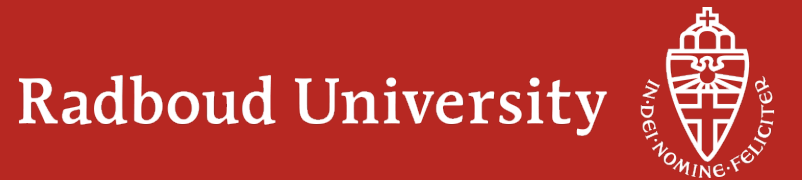

#### **Laptops and wireless network**

- Your workplace everywhere:
	- study areas, library, corridors, restaurant, mezzanine, etc.
- Windows10 laptops can be borrowed at the Library of Science
	- 23 laptops, for students and staff, for teaching or personal use
	- For use within the Faculty of Science, for 1 day
- "Eduroam" wireless network at the Radboud University
	- Log in with *Snumber@ru.nl*
- Quality of network should be good throughout Huygens and Linnaeus
	- If not, please let us know
- See manuals on http://www.ru.nl/wireless

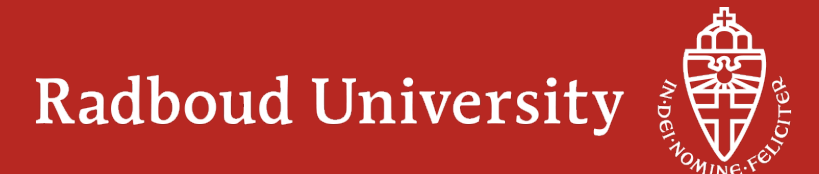

#### **Cell phones**

- The Huygens building is like a Faraday Cage, i.e. very poor mobile coverage
- Indoor GSM/3G distributed antenna system: only Vodafone connected

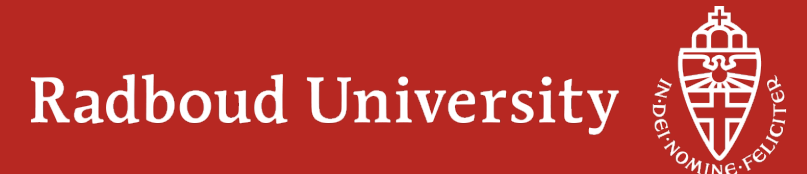

#### **Software**

- Campus licenses for many software packages
	- Rights differ per package, ask C&CZ for details
- Most packages are available on the "Install share"
	- \\install-srv.science.ru.nl\install
	- Ask helpdesk@science.ru.nl for the license key
- Many software packages for personal use via http://www.surfspot.nl/
	- (Very) friendly pricing for students
	- Click "Login", WO, "Radboud University" and log on with s-*number* and RU-password

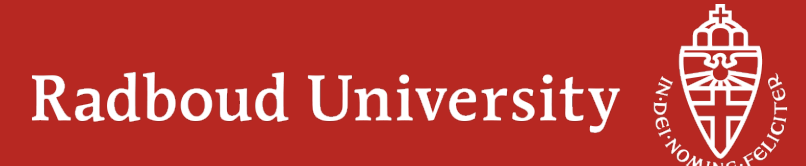

#### **Printing**

- Central RU: Peage (print/copy/scan system)
- www.ru.nl/peage
- FNWI specific: poster printer and 3D printers
- Google: cncz+printers

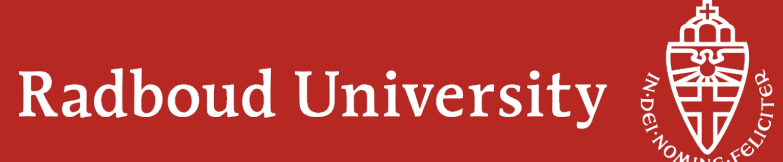

### **DIY – Do It Yourself**

• Manage your Science login at:

# https://diy.science.ru.nl

- Is used to:
	- Change your password
	- Manage your mailing lists
	- Manage Unix groups (used for file access control)
	- Switch on/off Roaming Profiles
	- Change your anti-spam settings, and manage your whitelist
	- Edit and (de)activate your (e-mail) vacation message
	- Manage your mail forwardingS
- *Don't forget to log off!*

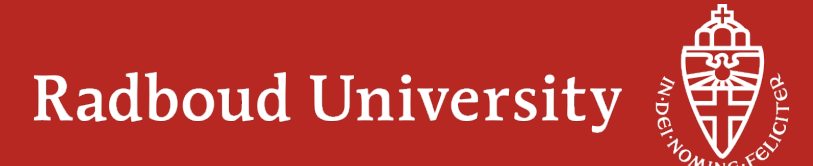

# **Security**

- Never forget to log off!
- Never give, tell, or mail your username/password to anyone
- Ignore phishing mails which typically invite/urge you to
	- Mail your logon credentials to "the system administrators"
	- Logon to a site disguised as something familiar, e.g. to "validate your credentials"
- Don't click on / open attachments in mails from just anyone
- Be very careful on unknown websites; any click may infect your computer
- Report possible security problems to the proper authorities

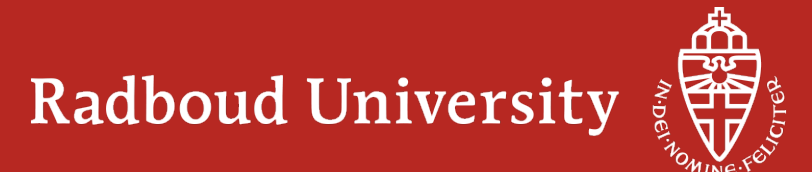